# Kom igång med inlästa läromedel

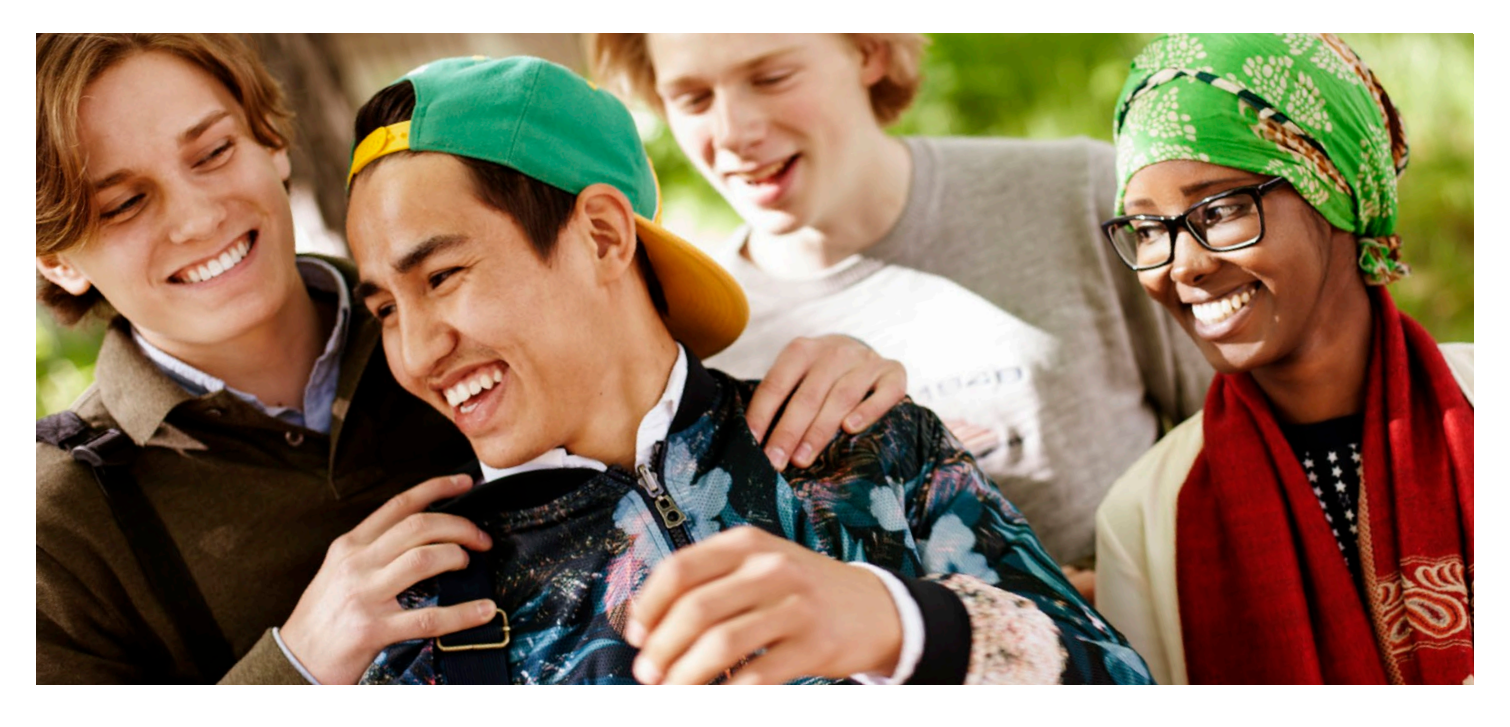

Din skola eller kommun abonnerar på inlästa läromedel. Det ger dig tillgång till läromedel i ljudboksform. Din lärare kan enkelt skapa ett konto åt dig så att du kan sköta ditt pluggande på egen hand. Logga in på vår hemsida eller i vår app med de inloggningsuppgifter du får i samband med att kontot skapas. Bygg upp din egen bokhylla och lyssna. Bokhyllan ser likadan ut oavsett vilken plattform du loggar in på.

### Appen

Plugga när och var du vill! Appen finns för både iOS och Android och är gratis att ladda ner. Sök på Inläsningstjänst i App Store eller Play Butik, så hittar du den.

#### Hitta och lyssna på böcker

Första gången du öppnar appen loggar du in med de kontouppgifter du fått. Du kommer direkt till din personliga bokhylla. För att hitta de böcker du letar efter trycker du på förstoringsglaset uppe till höger.

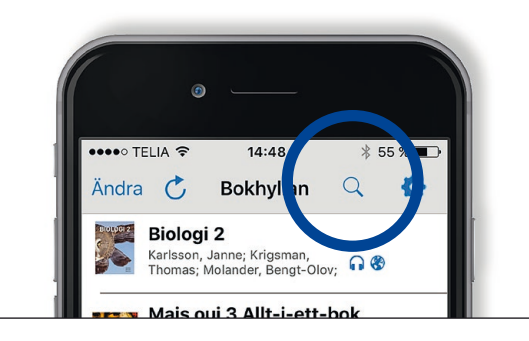

Det går att söka efter titel eller författare, men för att vara säker på att det är rätt bok och upplaga rekommenderar vi att du söker på bokens ISBNnummer. Vanligtvis finns det på baksidan av den tryckta boken. När du hittat den bok du vill ha trycker du på den och lägger den i din bokhylla.

#### Lyssna offline

Om du vill kunna lyssna offline via iOS trycker du på ändra uppe till vänster, sedan på boken du vill ladda ner och slutligen på pilknappen högst upp. Välj ladda ner kopia.

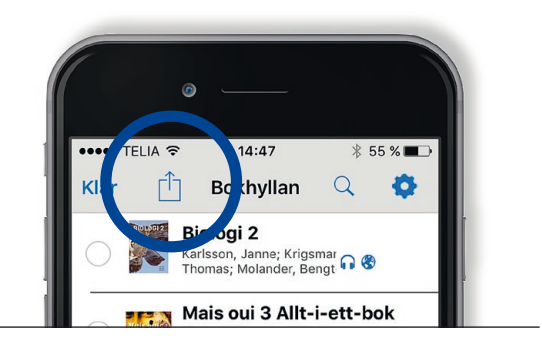

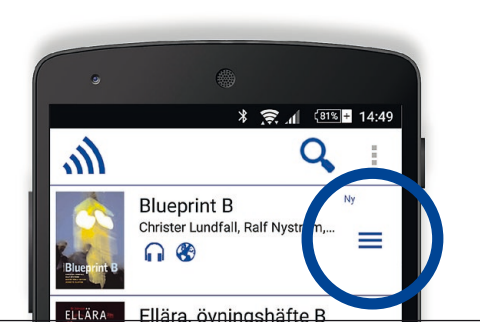

Har du Android trycker du istället på menyn till höger om den bok du vill ha och väljer ladda ner.

Nedladdade kopior tar en del plats, så det är bra att ta bort böckerna när de inte behövs längre. Har du en iOS trycker du på ändra uppe till vänster, sedan på den bok du vill ta bort och slutligen på pilknappen. Välj ta bort nedladdad fil så frigörs lagringsutrymme på din enhet. Har du en Android trycker du istället på symbolen uppe i högra hörnet och väljer den bok du vill ta bort.

## Webbspelaren

Vill du använda dator är webbspelaren rätt alternativ. Du hittar den via vår hemsida där du loggar in med de uppgifter du fått. Du behöver inte ha extra program installerade, vår webbspelare ger dig full DAISY-funktionalitet ändå. Det innebär att du enkelt kan navigera mellan olika rubriker, fraser och sidor, lägga till bokmärken och höja eller sänka hastigheten så att tempot passar dig.

#### Hitta och lyssna på böcker

När du loggar in kommer du direkt till din bokhylla. Du hittar böcker att lägga här i Vårt bibliotek längst upp till höger.

När du trycker på knappen lyssna på en bok i bokhyllan öppnas den i webbspelaren. Uppe till vänster kan du ställa in hastigheten, trycka på play/paus/stop och lägga till bokmärken. Uppe till höger kan du navigera i texten och välja om du vill hoppa mellan rubriker, sidor eller fraser.

När boken spelas upp markeras det kapitel eller den rubrik som läses upp på skärmen. Om boken är framställd som fulltextbok syns även bokens text och bilder här. Till höger finns bokens innehållsförteckning, ibland kan det vara enklare att hitta dit man vill genom att titta i den. Där samlas också dina bokmärken.

#### Lyssna offline

För att kunna lyssna offline behöver du först ladda ner en kopia. Leta reda på boken i Vårt bibliotek, tryck på den och välj ladda ner.

För att kunna lyssna med bibehållen DAISYfunktionalitet behöver ett DAISY-program finnas installerat på datorn. Sådana finns gratis att ladda ner på nätet. För PC rekommenderar vi Amis. För Mac heter motsvarigheten Emerson.

Inläsningstjänst

08–556 115 50 kundtjanst@inlasningstjanst.se www.inlasningstjanst.se